#### einfart, 以极简主义风格排版你的文章

许锦文

ProjLib@outlook.com

2021 年 10 月,巴黎

摘要

einfart 是 minimalist 文档类系列的成员之一, 其名称取自于德文的 einfach ("简约"), 并取 了 artikel ("文章") 的前三个字母组合而成。整个 minimalist 系列包含用于排版文章的 minimart、 einfart 以及用于排版书的 minimbook、simplivre。我设计这一系列的初衷是为了撰写草稿与笔 记,使之看上去简朴而不简陋。

einfart 支持英语、法语、德语、意大利语、葡萄牙语、巴西葡萄牙语、西班牙语、简体中文、 繁体中文、日文、俄文,并且同一篇文档中这些语言可以很好地协调。由于采用了自定义字体, 需要用 XglAT<sub>E</sub>X 或 LualAT<sub>E</sub>X 引擎进行编译。

这篇说明文档即是用 einfart 排版[的](#page-1-0) (使用了参数 classical), 你可以把它看作一份简短的 [说明与](#page-1-1)演示。

#### 目录

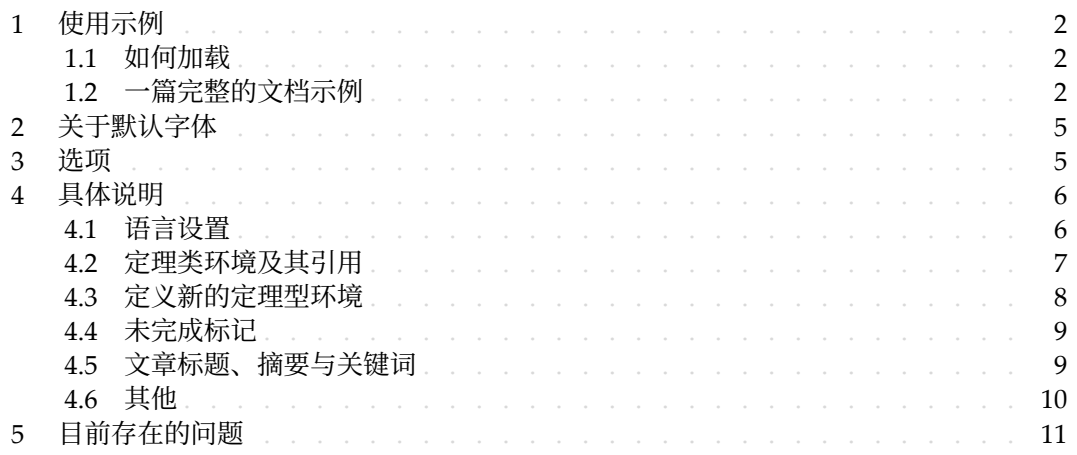

# 开始之前

为了使用这篇文档中提到的文档类,你需要:

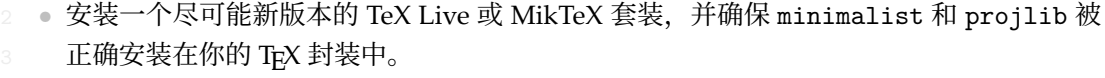

- 4 下载并安装所需的字体,参考"关于默认字体"这一节。
- 熟悉 LATEX 的基本使用方式,且会用 pdfLATEX、X<sub>E</sub>LATEX 或 LuaLATEX 编译你的文档。

对应版本. einfart 2021/10/23

# / 1 / 使用示例

- <span id="page-1-1"></span><span id="page-1-0"></span>1.1 | 如何加载
- 只需要在第一行写:

\documentclass{einfart}

即可使用 einfart 文档类。请注意,要使用 XqlATpX 或 LualATpX 引擎才能编译。

1.2 | 一篇完整的文档示例

首先来看一段完整的示例。

```
1 \documentclass{einfart}
2 \usepackage{ProjLib}
3
4 \UseLanguage{French}
5
6 \begin{document}
7
8 \title{⟨title⟩}
9 \author{⟨author⟩}
10 \date{\PLdate{2022-04-01}}
11
12 \maketitle
13
14 \begin{abstract}
15 Ceci est un résumé. \dnf<⟨some hint⟩>
16 \end{abstract}
17 \begin{keyword}
18 AAA, BBB, CCC, DDD, EEE
19 \end{keyword}
20
21 \section{Un théorème}
22
23 \begin{theorem}\label{thm:abc}
24 Ceci est un théorème.
25 \end{theorem}
26 Référence du théorème: \cref{thm:abc}
27
28 \end{document}
```
如果你觉得这个例子有些复杂,不要担心。现在我们来一点点地观察这个例子。

*1.2.1* 初始化部分

\documentclass{einfart} \usepackage{ProjLib}

1 初始化部分很简单:第一行加载文档类 einfart,第二行加载 ProjLib 工具箱,以便使用一些附 2 加功能。

*1.2.2* 设定语言

\UseLanguage{French}

3 这一行表明文档中将使用法语(如果你的文章中只出现英语,那么可以不需要设定语言)。你

4 也可以在文章中间用同样的方式再次切换语言。支持的语言包括简体中文、繁体中文、日文、

5 英语、法语、德语、西班牙语、葡萄牙语、巴西葡萄牙语、俄语。

6 对于这一命令的详细说明以及更多相关命令,可以参考后面关于多语言支持的小节。

*1.2.3* 标题,作者信息,摘要与关键词

```
\title{⟨title⟩}
\author{⟨author⟩}
\date{\PLdate{2022-04-01}}
\maketitle
```
\begin{abstract} ⟨*abstract*⟩ \end{abstract} \begin{keyword} ⟨*keywords*⟩ \end{keyword}

7 开头部分是标题和作者信息块。这个例子中给出的是最基本的形式,事实上你还可以这样写:

```
\author{⟨author 1⟩}
\address{⟨address 1⟩}
\email{⟨email 1⟩}
\author{⟨author 2⟩}
\address{⟨address 2⟩}
\email{⟨email 2⟩}
...
```
另外, 你还可以采用  $A_{\mathcal{M}}S$  文档类的写法:

\title{⟨*title*⟩} \author{⟨*author 1*⟩} \address{⟨*address 1*⟩}

```
\email{⟨email 1⟩}
\author{⟨author 2⟩}
\address{⟨address 2⟩}
\email{⟨email 2⟩}
\date{\PLdate{2022-04-01}}
\subjclass{*****}
\keywords{⟨keywords⟩}
```

```
\begin{abstract}
    ⟨abstract⟩
\end{abstract}
```
\maketitle

*1.2.4* 未完成标记

\dnf<⟨*some hint*⟩>

1 当你有一些地方尚未完成的时候,可以用这条指令标记出来,它在草稿阶段格外有用。

*1.2.5* 定理类环境

```
\begin{theorem}\label{thm:abc}
    Ceci est un théorème.
\end{theorem}
Référence du théorème: \cref{thm:abc}
```
2 常见的定理类环境可以直接使用。在引用的时候,建议采用智能引用 \cref{⟨*label*⟩}——这样 3 就不必每次都写上相应环境的名称了。

## 提示

如果你之后想要切换到标准文档类,只需要把前两行换为:

```
\documentclass{article}
\usepackage[a4paper,margin=1in]{geometry}
\usepackage[hidelinks]{hyperref}
\usepackage[palatino,amsfashion]{ProjLib}
```

```
或者使用 AMS 文档类:
```

```
\documentclass{amsart}
\usepackage[a4paper,margin=1in]{geometry}
\usepackage[hidelinks]{hyperref}
\usepackage[palatino]{ProjLib}
```
# / 2 / 关于默认字体

[本文档类中默认使用](https://github.com/khaledhosny/euler-otf) Palatino Linotype 作为英文主字体,思源宋体、思源黑体、思源等宽作 为中文主字体、无衬线字体以及等宽字体,并部分使用了 Neo Euler 作为数学字体。这些字体 需要用户自行下载安装。其中,思源字体系列可在 https://github.com/adobe-fonts 下 载 (推荐下载 Super-OTC 版本, 这样下载的体积较小)。Neo Euler 可以在 https://github. com/khaledhosny/euler-otf 下载。在没有安装相应的字体时,将采用 TeX Live 中自带的 字体来代替,效果可能会有所折扣。

另外,还使用了 Source Code Pro 作为英文无衬线字体、New Computer Modern Mono 作

8 为英文等宽字体,以及 Asana Math、Tex Gyre Pagella Math、Latin Modern Math 数学字体

中的部分符号。这些字体在 TeX Live 或 MikTeX 中已经提供, 无需自行下载安装。

#### / 3 / 选项

10 einfart 文档类有下面几个选项:

- 12 具体选项名称可参见下一节的 ⟨*language name*⟩。第一个指定的语言将作为默认语言。
- 13 语言选项不是必需的, 其主要用途是提高编译速度。不添加语言选项时效果是一样的, 只
- 14 是会更慢一些。
- $\bullet$  draft  $\mathbb{\vec{R}}$  fast
	- 你可以使用选项 fast 来启用快速但略微粗糙的样式, 主要区别是:
- 17 \* 使用较为简单的数学字体设置;
- 18 \* 不启用超链接;
- 19 \* 启用 ProjLib 工具箱的快速模式。

# 提示

在文章的撰写阶段,建议使用 fast 选项以加快编译速度,改善写作时的流畅度。使用 fast 模式时会有"DRAFT"字样的水印,以提示目前处于草稿阶段。

- 20 a4paper 或 b5paper
- 21 可选的纸张大小。默认的纸张大小为 7in × 10in。
- 22 palatino、times、garamond、noto、biolinum | useosf
- 23 字体选项。顾名思义,会加载相应名称的字体。
- 24 useosf 选项用来启用"旧式"数字。
- 25 allowbf
- 26 允许加粗。启用这一选项时,题目、各级标题、定理类环境名称会被加粗。

<sup>11</sup> • 语言选项 EN / english / English、FR / french / French,等等

- classical
- 经典模式。使用这一选项时,将会启用较为古色古香的风格,如同当前的这篇说明文档 一样。
- useindent
- 采用段首缩进而不是段间间距。
- runin
	- \subsubsection 采用 "runin" 风格。
- puretext 或 nothms
- 纯文本模式,不加载定理类环境。
- delaythms
- 将定理类环境设定推迟到导言结尾。如果你希望定理类环境跟随自定义计数器编号,则 应考虑这一选项。
- nothmnum、thmnum 或 thmnum=⟨*counter*⟩
- 定理类环境均不编号 / 按照 1、2、3 顺序编号 / 在 ⟨*counter*⟩ 内编号。其中 ⟨*counter*⟩ 应该 是自带的计数器 (如 subsection) 或在导言部分自定义的计数器 (在启用 delaythms 选 项的情况下)。在没有使用任何选项的情况下将按照 chapter (书) 或 section (文章) 编 号。
- 18 regionalref, originalref
- 在智能引用时,定理类环境的名称是否随当前语言而变化。默认为 regionalref,即引 用时采用当前语言对应的名称;例如,在中文语境中引用定理类环境时,无论原环境处 21 在什么语境中,都将使用名称"定理、定义……"。若启用 originalref, 则引用时会 始终采用定理类环境所处语境下的名称;例如,在英文语境中书写的定理,即使稍后在 23 中文语境下引用时, 仍将显示为 Theorem。
- <span id="page-5-0"></span>24 – 在 fast 模式下, originalref 将不起作用。

# / 4 /

## 具体说明

#### <span id="page-5-1"></span>4.1 | 语言设置

- einfart 提供了多语言支持,包括英语、法语、德语、意大利语、葡萄牙语、巴西葡萄牙语、西 班牙语、简体中文、繁体中文、日文、俄文。可以通过下列命令来选定语言:
- 27 \UseLanguage{〈language name〉}, 用于指定语言, 在其后将使用对应的语言设定。
- 28 既可以用于导言部分, 也可以用于正文部分。在不指定语言时, 默认选定"English"。
- \UseOtherLanguage{⟨*language name*⟩}{⟨*content*⟩},用指定的语言的设定排版 ⟨*content*⟩。 - 相比 \UseLanguage, 它不会对行距进行修改, 因此中西文字混排时能保持行距稳定。
- 31 (language name)有下列选择 (不区分大小写, 如 French 或 french 均可):
- 简体中文:CN、Chinese、SChinese 或 SimplifiedChinese
- 繁体中文:TC、TChinese 或 TraditionalChinese
- 1 · 英文: EN 或 English
- 2 法文: FR 或 French
- 德文: DE、German 或 ngerman
- 意大利语: IT 或 Italian
- 葡萄牙语: PT 或 Portuguese
- 巴西葡萄牙语: BR 或 Brazilian
- 7 西班牙语:ES 或 Spanish
- 8 日文: JP 或 Japanese
- 俄文: RU 或 Russian
- 10 另外,还可以通过下面的方式来填加相应语言的设置:
- 11 \AddLanguageSetting{⟨*settings*⟩}
	- 12 向所有支持的语言增加设置 ⟨*settings*⟩。
- <span id="page-6-0"></span>13 • \AddLanguageSetting(⟨*language name*⟩){⟨*settings*⟩}
- 14 向指定的语言 ⟨*language name*⟩ 增加设置 ⟨*settings*⟩。
- 15 例如,\AddLanguageSetting(German){\color{orange}} 可以让所有德语以橙色显示(当
- 16 然,还需要再加上 \AddLanguageSetting{\color{black}} 来修正其他语言的颜色)。

## 4.2 | 定理类环境及其引用

- 17 定义、定理等环境已经被预定义,可以直接使用。
- 18 具体来说,预设的定理类环境包括:assumption、axiom、conjecture、convention、corollary、
- 19 definition、definition-proposition、definition-theorem、example、exercise、
- 20 fact、hypothesis、lemma、notation、observation、problem、property、proposition、
- question、remark、theorem, 以及相应的带有星号 \* 的无编号版本。
- 22 在引用定理类环境时,建议使用智能引用 \cref{⟨*label*⟩}。这样就不必每次都写上相应环境 23 的名称了。

<span id="page-6-1"></span>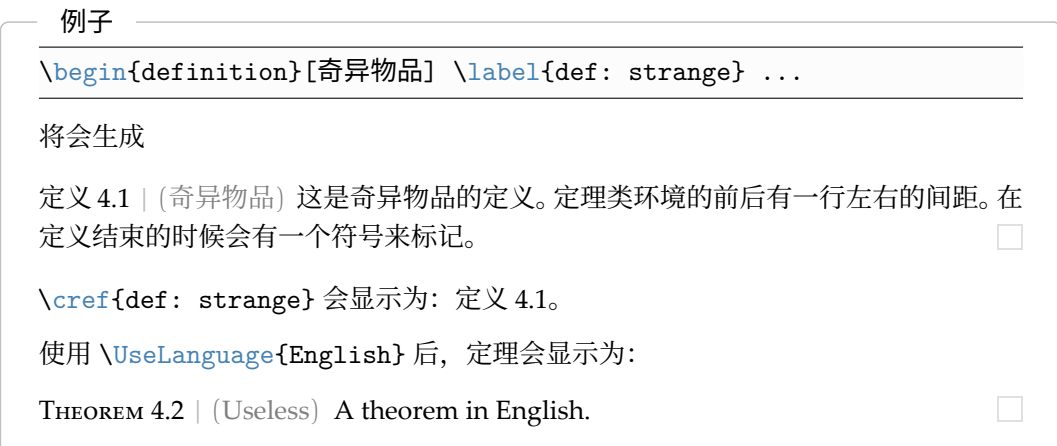

<span id="page-7-0"></span>默认情况下,引用时,定理类环境的名称总是与当前语言相匹配,例如,上面的定义 在现在的英文模式下将显示为英文:DEFINITION 4.1 and THEOREM 4.2。如果在引用时 想让定理的名称总是与原定理所在区域的语言匹配,即总是显示原始名称,可以在全 局选项中加入 originalref。

## 4.3 | 定义新的定理型环境

1 若需要定义新的定理类环境,首先要定义这个环境在所用语言下的名称:

- 2 \NameTheorem[⟨*language name*⟩]{⟨*name of environment*⟩}{⟨*name string*⟩}
- 其中, <language name> 可参阅关于语言设置的小节。当不指定 <language name> 时, 则会将该
- 4 名称设置为所有支持语言下的名称。另外,带星号与不带星号的同名环境共用一个名称,因
- 5 此 \NameTheorem{envname\*}{...} 与 \NameTheorem{envname}{...} 效果相同。

然后用下面五种方式之一定义这一环境:

- 7 \CreateTheorem\*{⟨*name of environment*⟩}
- 8 定义不编号的环境 ⟨*name of environment*⟩
- 9 \CreateTheorem{⟨*name of environment*⟩}
- 10 定义编号环境 (name of environment), 按顺序编号
- 11 \CreateTheorem{⟨*name of environment*⟩}[⟨*numbered like*⟩]
- 12 定义编号环境 ⟨*name of environment*⟩,与 ⟨*numbered like*⟩ 计数器共用编号
- 13 \CreateTheorem{⟨*name of environment*⟩}<⟨*numbered within*⟩>
- 14 定义编号环境 ⟨*name of environment*⟩,在 ⟨*numbered within*⟩ 计数器内编号
- 15 \CreateTheorem{⟨*name of environment*⟩}(⟨*existed environment*⟩)
- 16 \CreateTheorem\*{⟨*name of environment*⟩}(⟨*existed environment*⟩)
- 17 将 ⟨*name of environment*⟩ 与 ⟨*existed environment*⟩ 或 ⟨*existed environment*⟩\* 等同。
- 18 这种方式通常在两种情况下比较有用:
- 19 1) 希望定义更简洁的名称。例如,使用 \CreateTheorem{thm}(theorem),便可以直 20 接用名称 thm 来撰写定理。
- 21 2) 希望去除某些环境的编号。例如,使用 \CreateTheorem{remark}(remark\*),便可 22 以去除 remark 环境的编号。

# 提示

其内部使用了 amsthm, 因此传统的 theoremstyle 对其也是适用的, 只需在相关定 义前标明即可。

1 下面提供一个例子。这三行代码:

\NameTheorem[CN]{proofidea}{思路} \CreateTheorem\*{proofidea\*} \CreateTheorem{proofidea}<subsection>

- 可以分别定义不编号的环境 proofidea\* 和编号的环境 proofidea (在 subsection 内编号), 3 它们支持在简体中文语境中使用,效果如下所示:
- 4 思路 | proofidea\* 环境。
- 5 思路 4.3.1 | proofidea 环境。

<span id="page-8-0"></span>4.4 | 未完成标记

- 6 你可以通过 \dnf 来标记尚未完成的部分。例如:
- \dnf 或 \dnf <...>。效果为: [这里尚未完成 #1] 或 [这里尚未完成 #2 : ...]。
- 其提示文字与当前语言相对应, 例如, 在法语模式下将会显示为 Pas encore fini #3]。

11 这里需要一张图片 **#1**

- 9 类似的,还有 \needgraph:
- 10 \needgraph 或 \needgraph<...>。效果为:
- 12 或
- 13 这里需要一张图片 **#2 : ...** 14 其提示文字与当前语言相对应, 例如, 在法语模式下将会显示为 15 **Il manque une image ici #3**

<span id="page-8-1"></span>4.5 | 文章标题、摘要与关键词

- <sup>16</sup> einfart 同时具有标准文档类与*AMS* 文档类的一些特性。
- 17 因此, 文章的标题部分既可以按照标准文档类 article 的写法来写:

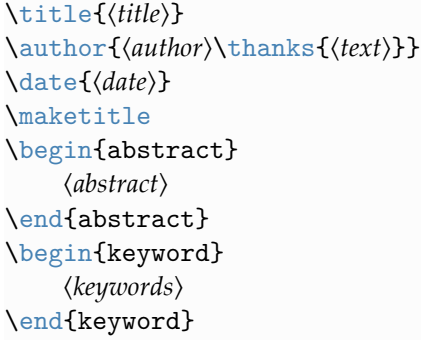

<sup>18</sup> 也可以按照 *AMS* 文档类的方式来写:

```
\title{⟨title⟩}
\author{⟨author⟩}
\thanks{⟨text⟩}
\address{⟨address⟩}
\email{⟨email⟩}
\date{⟨date⟩}
\keywords{⟨keywords⟩}
\subjclass{⟨subjclass⟩}
\begin{abstract}
    ⟨abstract⟩
\end{abstract}
\maketitle
```
作者信息可以包含多组,输入方式为:

```
\author{⟨author 1⟩}
\address{⟨address 1⟩}
\email{⟨email 1⟩}
\author{⟨author 2⟩}
\address{⟨address 2⟩}
\email{⟨email 2⟩}
...
```
其中 \address、\curraddr、\email 的相互顺序是不重要的。

#### <span id="page-9-0"></span>4.6 | 其他

*4.6.1* 关于行号

- 3 行号可以随时开启和关闭。\linenumbers 用来开启行号,\nolinenumbers 用来关闭行号。
- 4 标题、目录、索引等位置为了美观,不进行编号。

*4.6.2* 关于标题中的脚注

- 5 在 \section 或 \subsection 中, 如果想使用脚注, 只能:
- 6 先写 \mbox{\protect\footnotemark},
- 7 再在后面用 \footnotetext{...}。
- 8 这是标题使用下划线装饰之后带来的一个缺点。

#### *4.6.3* 关于 *QED* 符号

9 由于定理类环境中的字体和正文字体是一样的,为了方便看出定理类环境在哪里结束,在其

10 结尾处放置了一个空心的 QED 符号。然而,如果你的定理是由公式或者列表结尾的,这个符

11 号就无法自动地放在正确的位置。这时,你需要手动在公式或列表最后一个条目的后面加上

12 \qedhere, 以让 QED 符号显示到这一行的最后。

## / 5 / 目前存在的问题

- <span id="page-10-0"></span>1 • 对于字体的设置仍然不够完善。
- 2 由于很多核心功能建立在 ProjLib 工具箱的基础上, 因此 minimalist (进而 minimart、einfart
- <sub>3</sub> 与 minimbook、simplivre) 自然继承了其所有问题。详情可以参阅 Proj̇́Lib 用户文档的"目 4 前存在的问题"这一小节。
- 5 错误处理功能不完善,在出现一些问题时没有相应的错误提示。
- 6 代码中仍有许多可优化之处。